## 検温サイトへの登録方法

① 本校の WebClass サイトにアクセスします。 https://wc.cen.ishikawa-nct.ac.jp

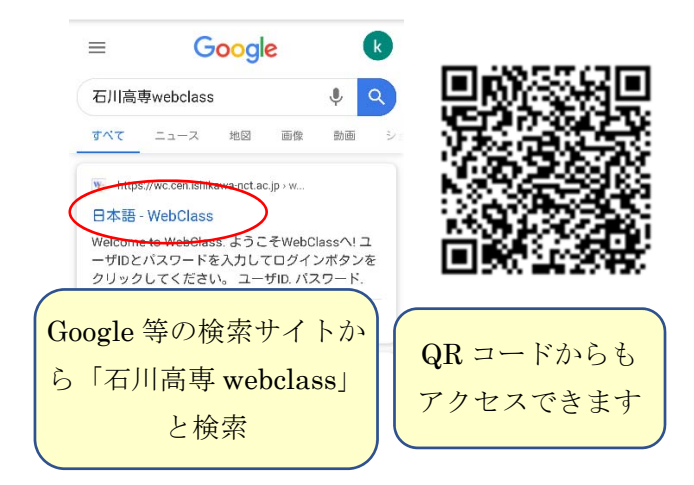

② ユーザー名とパスワードを入力しログインし ます。

## **Welcome to WebClass**

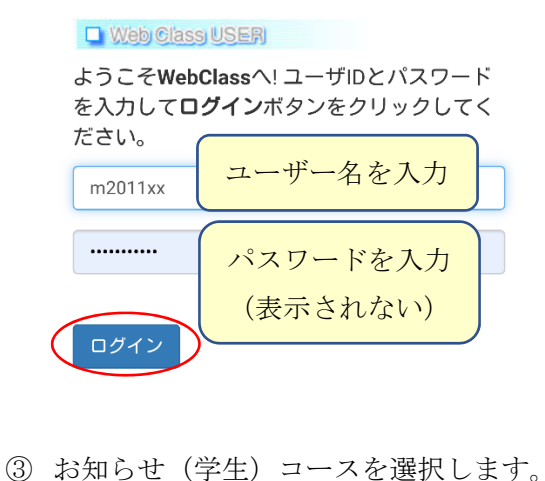

全学科

» お知らせ(学生) 通年 --

④ 今日の日付の検温報告を選択します。

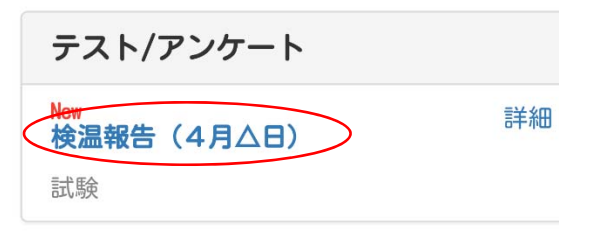

⑤ 3つの選択肢のいずれかを選択します。

検温報告 (4月△日)

## 設問1

今朝の体温を選択してください。 体温が37.5℃以上の場合や強い倦怠感, 呼吸 器症状 (ひどい咳, 息苦しさ, 呼吸困難), 下痢や吐き気、頭痛、嗅覚・味覚異常などの 体調不良がある場合は、学校に連絡して欠席 してください。

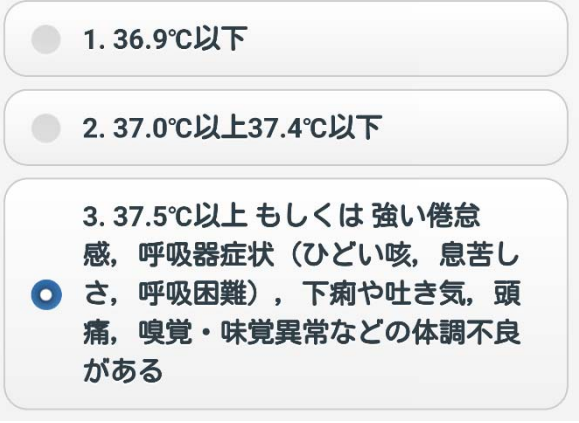

⑥ 以下の症状がある場合に記入ください。

## 設問 2

強い倦怠感, 呼吸器症状 (ひどい咳, 息苦し さ, 呼吸困難), 下痢や吐き気, 頭痛, 嗅 覚・味覚異常などの体調不良がある場合は, 具体的な症状を記載してください。以上に該 当しない場合は、空欄で結構です。

字数制限: 上限 20000 字まで

37.6℃の熱があり、ひどい咳が出ま す。

現在 20 文字。 あと 19980 文字まで入力できます。 g設問移動·終了ボタンをクリック時にも回 答が保存・提出されます。 α半角·全角スペース、タブ文字、改行は文 字としてカウントされます。 α機種依存文字は使用しないでください。

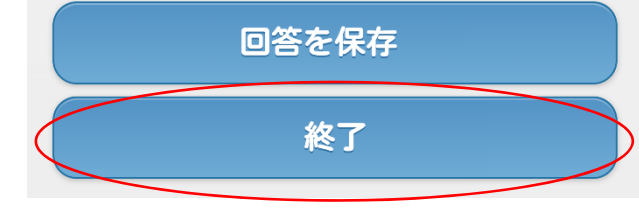